# Essential Resources for Taking Online Courses

## A Quick Guide for Students

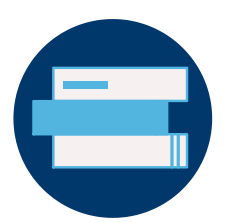

## Completing Assignments

Coursework is an essential part of learning. Even with online courses, you will have to complete and turn in all assignments. Online coursework may include Blackboard assignments, discussion boards, group projects, and video projects.

#### **Here are some tutorials to help you complete course assignments:**

- Submitting Blackboard [assignments](https://help.blackboard.com/Learn/Student/Assignments/Submit_Assignments#submit-an-assignment_OTP-2)
- Submitting Turnitin [assignments](http://challenger.indstate.edu/blackboard/tutorials/student/How_to_submit_a_Turnitin_Assignment/index.php)
- [Participating](https://help.blackboard.com/Learn/Student/Interact/Discussions) in discussion boards  $\bullet$
- [Completing](https://help.blackboard.com/Learn/Student/Interact/Groups) group projects
- [Creating](https://indstate.yuja.com/Library/9588) a video in YuJa
- Utilizing [databases](http://libguides.indstate.edu/c.php?g=423791&p=2896780) and library resources

**Indiana State<br>University** 

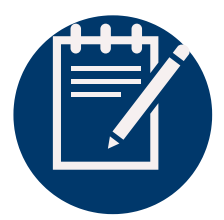

#### Taking Quizzes and Exams

For online courses, quizzes and exams will likely be taken via Blackboard. Your instructor may choose to utilize a proctoring service for your assessments. Be sure to follow the instructions for using ISU's proctoring services carefully.

#### **Here are some tutorials to help you complete course assessments:**

- Taking a quiz or exam in [Blackboard](https://help.blackboard.com/Learn/Student/Tests_and_Surveys#take-a-test-or-survey_OTP-4)
- Using [Respondus](https://www.indstate.edu/sites/default/files/media/documents/pdf/isu-online/proctoring-options.pdf) LockDown Browser and Monitor
- Using [Examity](https://www.indstate.edu/sites/default/files/media/documents/pdf/isu-online/proctoring-options.pdf)

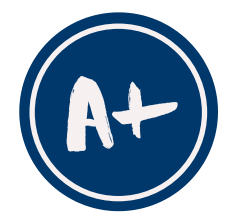

## Reviewing Grades and Feedback

Feedback and grades will be given for online assignments and assessments. Your grades will all be housed in Blackboard, but methods to review feedback will vary depending on the type of assignment.

#### **Here are some tutorials to help you review feedback and grades:**

- Accessing [assignment](https://help.blackboard.com/Learn/Student/Assignments/Assignment_Grades) feedback in Blackboard
- Reviewing [assignment](http://challenger.indstate.edu/blackboard/tutorials/student/How_to_Access_TurnItIn_Feedback/index.php) feedback in Turnitin
- Checking grades in [Blackboard](https://help.blackboard.com/Learn/Student/Grades)

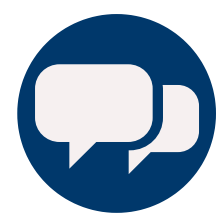

### Communicating with Instructors and Peers

Communication is key in online courses. Indiana State University sponsors several communication tools including YuJa. Blackboard can also be a great tool to help you contact your instructors and classmates.

#### **Here are some tutorials to help you communicate with necessary parties:**

- Using YuJa for web [conferencing](https://indstate.yuja.com/Library/9588) sessions
- Joining and [participating](https://indstate.teamdynamix.com/TDClient/1851/Portal/KB/ArticleDet?ID=100950) in Skype for Business calls and chats
- Using Email via [Blackboard](https://help.blackboard.com/Learn/Student/Interact/Email)
- Checking course [announcements](https://help.blackboard.com/Learn/Student/Stay_in_the_Loop/Announcements)

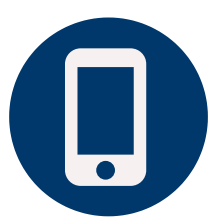

#### Using the Blackboard Mobile App

Blackboard has a mobile app that is compatible with cell phones and other devices. While the app can be useful for students, it is important to note the following [limitations:](https://help.blackboard.com/Learn/Instructor/Course_Content/Mobile_Friendly_Courses/Supported_Course_Content_in_Blackboard_App)

- Descriptions for content folders, links, etc. will not be displayed.
- Support for videos, images, and other content will depend on the device's operating system.
- Groups, journals, wikis, and Blackboard Collaborate cannot be accessed.

## Getting Help

If you have any questions regarding course content or assignments, contact your instructor using the contact information found in the syllabus. The Blackboard Tech Support button may be helpful in answering questions, but you can use the contact information below if you still need assistance.

For assistance with technology or Blackboard, contact the Office of Information Technology.

Phone: (812) 237-7000

Email: ISU-Blackboard-Support@mail.indstate.edu